# **Miniguide til søk**

# Innhold

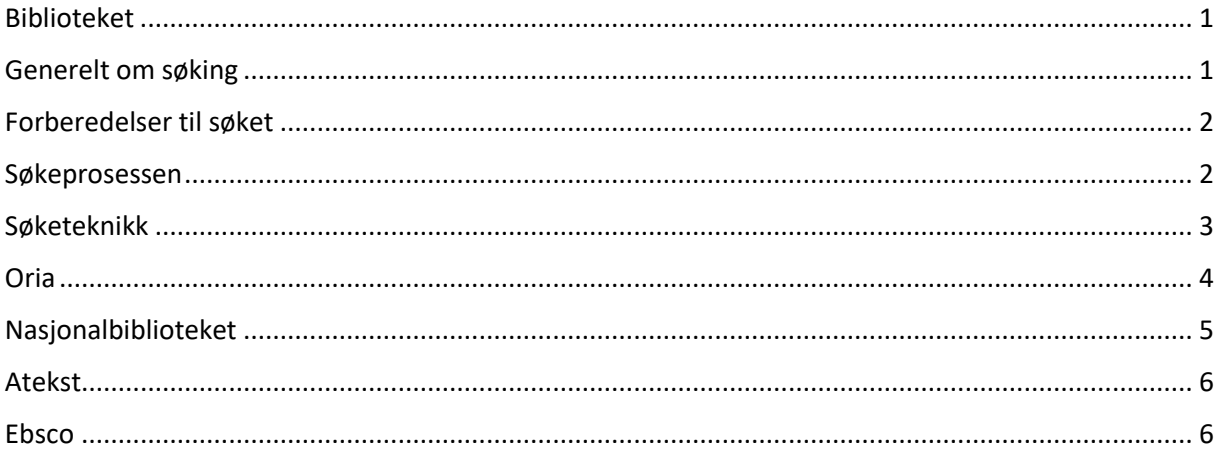

# <span id="page-0-0"></span>Biblioteket

På NLAs nettsider finner du en samleside med lenker til bibliotekets ressurser:

## <https://www.nla.no/forskning/bibliotek/>

Her finner du bibliotekets søkekatalog, Oria, og du finner lenker til andre databaser.

# <span id="page-0-1"></span>Generelt om søking

Søking etter informasjon eller litteratur er gjerne en dynamisk prosess. Ofte må man anvende forskjellige strategier og sette av tid for å finne relevante kilder. **SØK & SKRIV** er en side med mye god informasjon om søking, skriving, studieteknikk og kildebruk. Vi anbefaler alle å bruke dette verktøyet i prosesser med oppgaveskriving. Lenke finner du her:

<https://www.sokogskriv.no/>

# <span id="page-1-0"></span>Forberedelser til søket

Før du setter i gang med å søke, må du forberede deg. Å finne gode søkeord er viktig for å lykkes med søket og finne relevant litteratur til din oppgave. Ofte vil fagterminologien være annerledes enn dagligspråket, så være bevisst på dette og anvend fagspråk når du søker. Start gjerne med å finne norske søkeord. Når du skal søke etter faglitteratur, bør du ta utgangspunkt i problemstillingen din og formulere søkeord ut fra denne. Eksempel:

Du skal skrive om hvilke barrierer elever med autismespekterforstyrrelser kan møte på skolen. Du kan lese norsk og engelsk, og er interessert i litteratur på disse språkene. Forslag til søkeord kan da være:

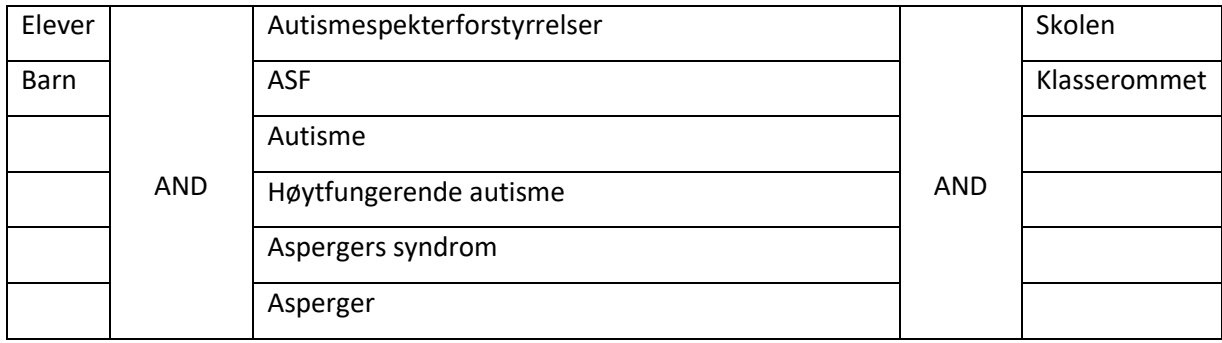

## På engelsk:

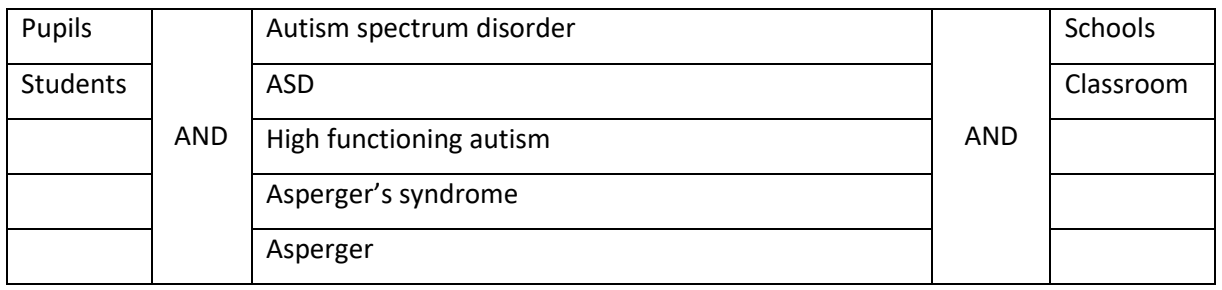

Ord i hver kolonne kombineres med OR/ELLER, og hver kolonne kombineres med AND/OG.

# <span id="page-1-1"></span>Søkeprosessen

Før man starter på en oppgave, kan det være lurt å gjøre et bredt søk (i Oria) for å finne ut om det er mye eller lite litteratur om det du skal skrive om. Det er lurt å forberede søket i forkant ved å formulere et tema som et spørsmål. Det kan også være nyttig å lage en oversikt over hvilke søkeord du vil bruke og notere hvor mange treff du får på de forskjellige kombinasjonene. Lagre gjerne søkene så du kan finne dem frem senere. Ofte kan det være slik at du finner nye synonymer eller emneord etter å ha søkt en stund, og da kan du gå tilbake til et tidligere søk og redigere dette ved å

legge til synonymer som kanskje vil gi flere eller mer relevante treff. Får du veldig få treff når du søker, kan det bety flere ting. Kanskje har du ikke funnet riktige søkeord, og må jobbe mer med dette. Les for eksempel gjennom abstracts i artikler du allerede har, og prøv å finne fagterminologi for emnet ditt. Det kan også være at emnet/emnene du søker etter er forsket lite på eller skrevet lite om. Får du veldig mange treff, må du snevre inn søket. Du kan bruke filtreringsmulighetene i den enkelte databasen og/eller finne mer presise søkeord. Kom gjerne inn biblioteket eller send oss en epost hvis du er usikker, så hjelper vi deg gjerne.

Tips: Sjekk gjerne kildelistene i relevant litteratur for å se om de er andre artikler eller forfattere du kunne tenke deg å søke mer etter.

## <span id="page-2-0"></span>Søketeknikk

Når du søker, kan du anvende såkalte boolske operatører for å kombinere ord. AND/OG brukes for å finne kombinasjoner av ord, altså litteratur der disse ordene opptrer sammen. Mellom synonymer eller lignende ord/fraser brukes operatøren OR/ELLER. Merk at de boolske operatørene ofte skrives med store bokstaver (sjekke veiledningene/praksis i de enkelte databasene) så de ikke forveksles med søkeordene *and*, *og*, *or* og *eller*. Skal du søke på sammensatte eller faste uttrykk, må disse markeres med anførselstegn for at søkemotoren skal skjønne at de skal opptre sammen.

Et annet nyttig verktøy for å gjøre søkingen mer effektiv, er trunkering, dvs. søking med jokertegn/stjerne. Stjerna setter man før eller etter stammen av ordet, så får man treff på alle ord som har denne stammen. Her er det viktig å være så presis som mulig for å unngå å få for mange treff. Ønsker du for eksempel å få et bredt treff på alt som handler om begynneropplæring og matematikk, kan du trunkere som vist her:

#### **Begynneropplæring OG matematikk**

**Begynneropplæring\* OG matemati\***

Da vil du kunne få treff på for eksempel matemat*ikk*, matemat*iske*, matemati*kkbøker*, matemati*kkundervisning*, matemati*kkstudier* osv. *Begynneropplæring* kan forekomme som for eksempel *begynneropplæringen* eller *begynneropplæringa* Man må samtidig være nøye med hvor man plasserer stjerna. Plasseres den for tidlig i ordet eller på en stamme som også har andre betydninger enn det ordet du er ute etter, kan dette føre til mange irrelevante treff eller *støy*. For eksempel kan trunkering bak stammen lek\* gi relevante treff som lekeplass, lekestativ og lekerom. Men, det vil også gi treff på leksikon, lektor, lekkasje osv., altså ord som ikke er aktuelle for din oppgave om lek.

Fraser markeres med anførselstegn, da søker man etter ordene slik de opptrer mellom anførselstegnene, for eksempel «barn som pårørende», «evnerike barn» eller «tilpasset opplæring».

## <span id="page-3-0"></span>Oria

I søkekatalogen Oria kan du søke både i NLAs ressurser og søke etter ressurser i alle norske universitets- og høgskolebibliotek, inkludert elektroniske artikler. Man kan søke på ord og hele fraser. I menyen til høyre i Oria kan du avgrense og spesifisere det du søker etter så treffene blir mer presise. Du kan for eksempel avgrense etter årstall, tidsperiode, format eller hva slags type litteratur du ønsker. Gjør deg kjent med menyene og øv gjerne på avgrensingsmulighetene som finnes. Dette kan gjøre søkeprosessen mer effektiv. Når du skal du søke etter litteratur om et emne, som til FOUoppgaven, bør du bruke «avansert søk», som du finner til høyre for søkeboksen. Ved siden av søkevinduet angir du om du vil søke kun i NLAs bibliotek eller i alle norske fagbibliotek:

**NLAs bibliotek** Norske fagbibliotek Søk i Oria

Førstnevnte gir treff på litteratur vi har tilgjengelig på ett av våre bibliotek (Oslo, Bergen, Kristiansand) eller har tilgang på gjennom våre tidsskriftabonnement. Du kan likevel gjerne utvide søket til «norske fagbibliotek». Finner du da trykt litteratur vi ikke har hos oss, bestiller vi det gjerne inn for deg. Send oss en e-post til **biboslo@nla.no** med informasjon om det du ønsker, så bestille vi på biblioteket det for deg. Ønsker du å få treff på hva andre bibliotek har elektronisk, må du huke av på høyre side «inkluder materiale ditt bibliotek ikke har tilgang til»:

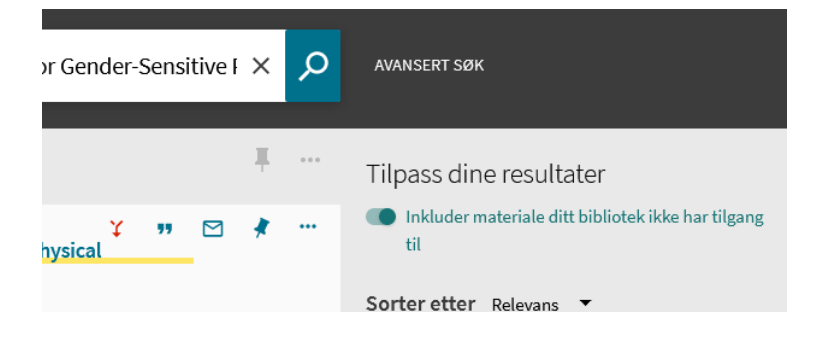

Artikler kan vi låne inn fra andre bibliotek, men vi kan dessverre ikke bestille fjernlån av e-bøker. Er det en artikkel du ønsker, trenger vi tittel, forfatter, tidsskrift, utgivelsesår, årgang og volum. Denne infoen finner du i Oria ved å trykke på sitér-ikonet under artikkelen:

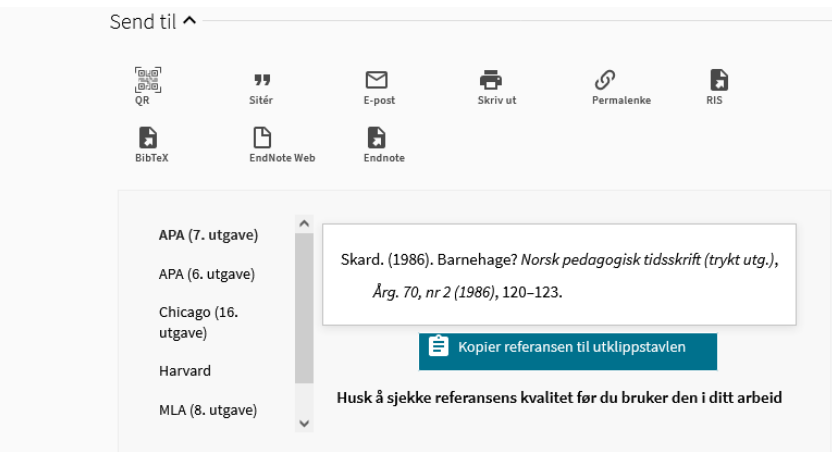

### Eksempel på avansert søk:

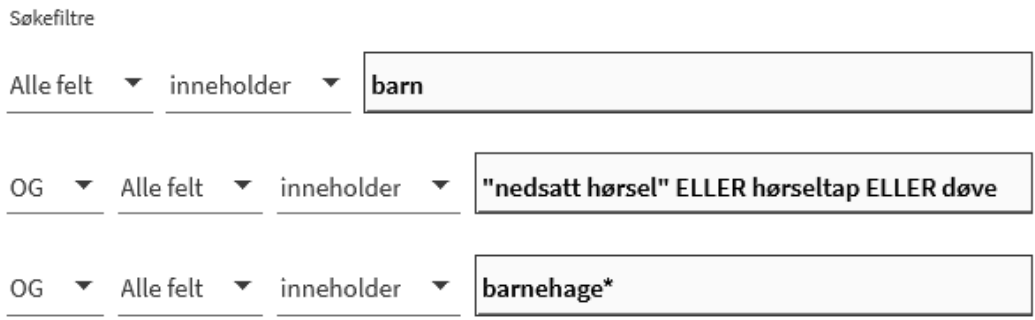

Hvis du logger inn på «min side» (Feide brukernavn og passord) på Oria, kan du lagre søk og trefflister når du søker slik at du kan hente dem frem igjen senere.

Universitetet i Bergen har informasjonsvideoer om å søke i Oria som kan være nyttige å titte på:

<span id="page-4-0"></span><https://www.uib.no/ub/119990/hvordan-s%C3%B8ke-i-oria>

# Nasjonalbiblioteket

I Nasjonalbibliotekets kan du også søke etter litteratur.

### <https://www.nb.no/search>

Her søker man i all tekst i databasen, og i ikke kun i det indekserte materialet. Dette kan føre til at du får veldig mange treff, og det kan være nødvendig å snevre inn søket ved hjelp av

filtreringsmuligheter. Nasjonalbiblioteket har selv en side med nyttige tips til hvordan man kan utføre gode søk i deres database: <https://www.nb.no/hjelp-og-informasjon/slik-soker-du-i-samlingen/>

En fordel med denne databasen er at du kan søke gjennom tekst i bøker og slik finne tilbake til riktig referanse hvis du for eksempel har glemt hvor du har hentet sitatet ditt fra.

## <span id="page-5-0"></span>Atekst

Mediearkivet Atekst inneholder papiravisenes originale utgaver av norske riks-, region- og lokalaviser i tillegg til en mengde magasiner og tidsskrifter på nett.

*I Retrievers unike digitale mediearkiv, kan du søke etter og lese artikler fra tusenvis av kilder. Atekst gir deg tilgang til unikt materiale helt tilbake til 1945. I tillegg til nyheter fra trykte og digitale redaksjonelle medier, finnes det også relevant innhold fra utvalgte nettsider, som for eksempel fra offentlig sektor som kommuner* [\(https://www.retrievergroup.com/no/product](https://www.retrievergroup.com/no/product-mediearkivet-atekst)[mediearkivet-atekst\)](https://www.retrievergroup.com/no/product-mediearkivet-atekst).

Lenke til Atekst:

[https://app.retriever-](https://app.retriever-info.com/services/archive?canFetchDataOnDateSelectorChange=true&period=30days)

[info.com/services/archive?canFetchDataOnDateSelectorChange=true&period=30days](https://app.retriever-info.com/services/archive?canFetchDataOnDateSelectorChange=true&period=30days)

## <span id="page-5-1"></span>Ebsco

I Ebsco kan du søke i flere databaser med det samme grensesnittet, som for eksempel Academic Search Premier, ERIC, Teacher Reference Center og Education Source. Lenke til EBSCO:

[https://web.p.ebscohost.com/ehost/search/advanced?vid=2&sid=8431f7d5-ac1e-4914-999e](https://web.p.ebscohost.com/ehost/search/advanced?vid=2&sid=8431f7d5-ac1e-4914-999e-acb5a9d0e077%40redis)[acb5a9d0e077%40redis](https://web.p.ebscohost.com/ehost/search/advanced?vid=2&sid=8431f7d5-ac1e-4914-999e-acb5a9d0e077%40redis)

Ebsco er en engelskspråklig database og du må anvende engelske søkeord. Linjene er adskilt med AND, og på hver linje skriver du inn synonymer kombinert med *or*:

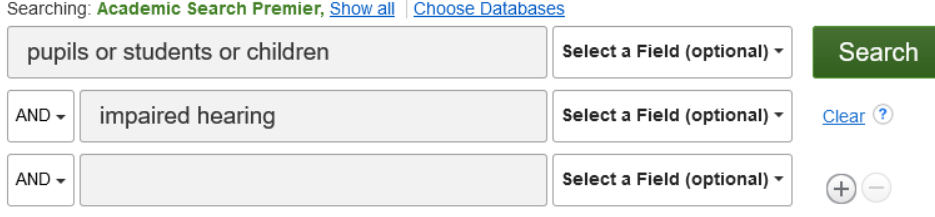

Basic Search Advanced Search Search History >

Her blir alle ord som du skriver inn i en boks/linje behandlet som et frasesøk, så vær påpasselig med å bruke forskjellige bokser/linjer for hvert element av søket ditt som skal kombinere med AND. I eksemplene under kan man se hvordan man setter opp søket vil påvirke antall treff i veldig stor grad. I det første eksempelet er søkeelementene delt opp og kombinert med AND. *Conspiracy theory* behandles som en frase. I det andre eksempelet behandles *Conspiracy theory education som én frase, og får dermed langt færre treff enn den første kombinasjonen.* 

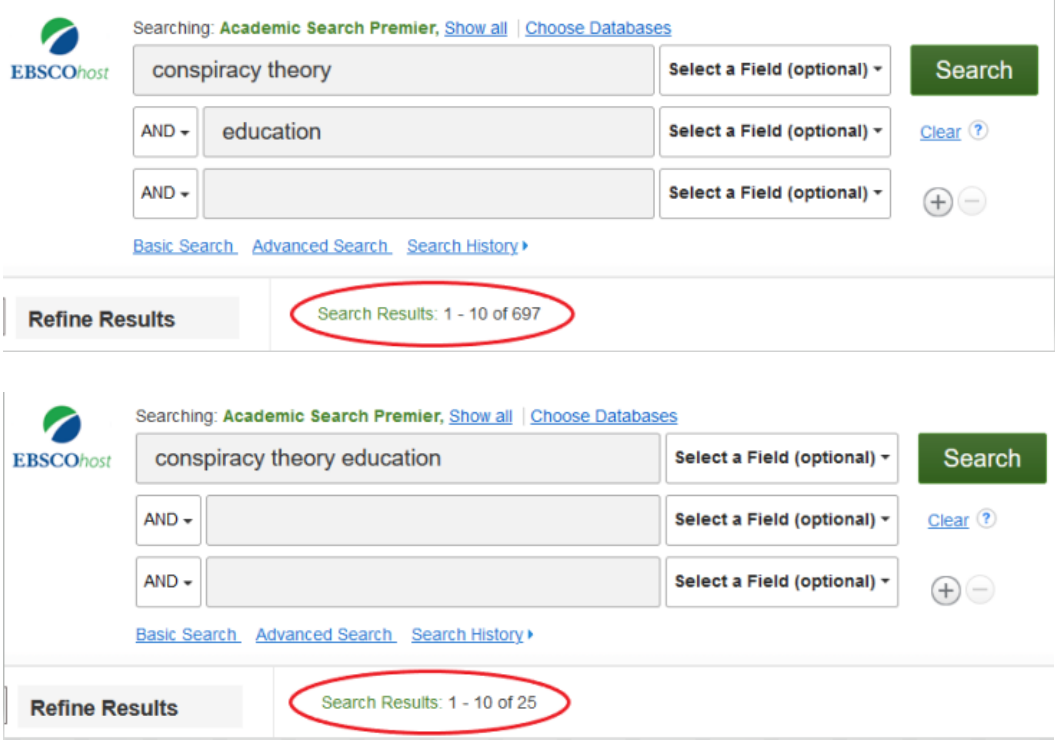

Ebsco vil ofte automatisk foreslå synonymer når du skriver inn ett ord, og du kan selv velge om du vil fylle inn med disse eller ikke, som vist her:

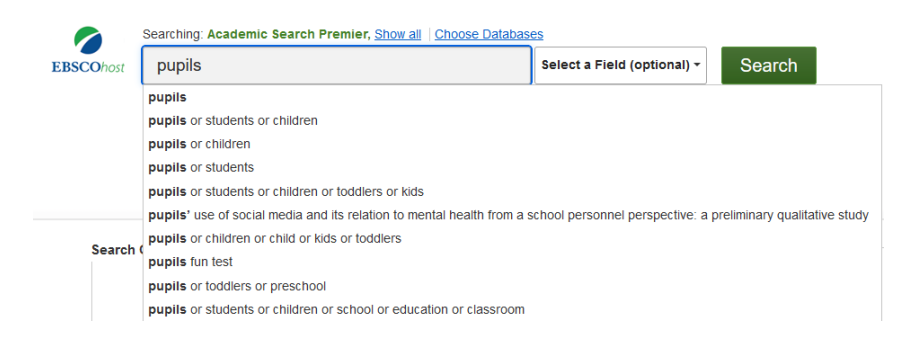

Høgskolen i Innlandet har laget videoer om søking i Ebsco som kan være nyttige å se:

<https://www.youtube.com/watch?v=xycl0eS9iYQ>

<https://www.youtube.com/watch?v=7RwiDYe4AKc>

Lykke til med søkingen!